# **PELATIHAN PENGGUNAAN TABLE OF FIGURES (TOF) DAN INSERT CAPTION UNTUK MEMBUAT DAFTAR TABEL DAN DAFTAR GAMBAR MAKALAH SECARA OTOMATIS DI SMK PAB 8 SAMPALI**

# **1 Elida Tuti Siregar, 2 Ommi Alfina**\***, 1 Suci Rahmadani**

1 Program Studi Sistem Informasi, Universitas Potensi Utama, Medan, Indonesia 2 Program Studi Informatika, Universitas Potensi Utama, Medan, Indonesia Email: ny.aroen@gmail.com

DOI: https://doi.org/10.46880/methabdi.Vol1No1.pp61-65

# *ABSTRACT*

*The purpose of community service activities is to implement the Tri Dharma of Higher Education and provide learning how to use Table of Figures (TOF) and Insert Captions to create a list of tables and a list of pictures of papers automatically at SMK PAB 8 Sampali. A paper is a work that is written, has a scientific nature and contains a discussion on a particular topic. In a paper, a table of contents, a list of tables and a table of figures is one of the components that must be present. Generally, students often make lists of tables and lists of pictures manually. As a result, sometimes the results obtained are not neat and not in accordance with the rules of writing the correct picture list. Even though Microsoft Word has provided the Insert Table of Figures feature that makes it easy for users to create a list of images or a list of tables automatically. Through training for SMK PAB 8 Sampali students, it is hoped that they will be able to use Table of Figures (TOF) and Insert Captions to write papers correctly as a support in the teaching and learning process.*

*Keyword: Table of Figures (TOF), Insert Captions, Community Service.*

# **ABSTRAK**

*Tujuan kegiatan pengabdian pada masyarakat adalah sebagai implementasi pelaksanaan Tri Dharma Perguruan Tinggi serta memberikan pembelajaran cara menggunakan Table of Figures (TOF) dan Insert Caption untuk membuat daftar tabel dan daftar gambar makalah secara otomatis di SMK PAB 8 Sampali. Makalah adalah sebuah karya yang ditulis, memiliki sifat ilmiah dan di dalamnya berisi pembahasan mengenai suatu topik tertentu. Dalam sebuah makalah, daftar isi, daftar tabel dan tabel gambar adalah salah satu komponen yang wajib ada. Umumnya, siswa sering membuat daftar tabel dan daftar gambar secara manual, Akibatnya kadang hasil yang didapatkan tidak rapi dan tidak sesuai dengan kaidah penulisan daftar gambar yang benar. Padahal microsoft word sudah menyediakan fitur Insert Table of Figures yang memudahkan pengguna untuk membuat daftar gambar ataupun daftar tabel secara otomatis. Melalui pelatihan kepada para siswa SMK PAB 8 Sampali diharapkan mereka dapat memanfaatkan Table of Figures (TOF) dan Insert Captions untuk membuat makalah dengan benar sebagai penunjang dalam proses belajar mengajar*

*Kata Kunci: Table of Figures (TOF), Insert Captions, PKM.*

# **PENDAHULUAN**

Sesuai Sesuai dengan program kerja yang telah dimiliki oleh program studi Komputerisasi Akuntansi dan Manajemen Informasi dalam penerapan Tri Darma Perguruan Tinggi yaitu pengabdian pada masyarakat. Kegiatan ini sudah menjadi kewajiban dan merupakan agenda kegiatan rutin setiap tahun sebagai tanggung jawab dan pemikiran kepada masyarakat khususya masyarakat pendidikan. Topik yang di berikan pada pelatihan ini adalah cara menggunakan Table of Figures (TOF) dan Insert Caption untuk membuat daftar tabel dan daftar gambar pada makalah secara otomatis di SMK PAB 8 Sampali. Gunanya adalah untuk memudahkan pembaca mengetahui apa saja informasi dalam dokumen tersebut. Masih banyak pelajar maupun mahasiswa yang menggunakan cara manual, cara ini tidak efektif, Sering kali kita mengalami kendala jika dokumen yang kita sudah buat ternyata dimodifikasi/direvisi kembali, maka susunan halaman akan berubah-ubah, akan memakan waktu dan biasanya sering terjadi kesalahan dalam menuliskan nomor halaman bab dan sub bab pada daftar gambar dan tabel tersebut.

Penggunaan fitur Table of Figures (TOF) dan Insert Caption pada Ms Word memberikan beberapa keuntungan antara lain: Penempatan nomor halaman serta keterangan gambar dan tabel dengan tepat, daftar tabel dan gambar bisa dibuat secara cepat karena telah ada template yang disediakan oleh *Microsoft Word*, ketika ada perubahan pada isi sehingga merubah jumlah halaman, maka nomor halaman yang telah ada pada daftar tabel dan gambar bisa otomatis terupdate dengan memanfaatkan fitur-fitur tersebut . Teknik ini akan sangat memudahkan kita ketika membuat dokumen dalam ukuran besar seperti naskah buku, naskah skripsi, makalah, blog, dan lain-lain (Johnie & Pasaribu, 2019). Pengguna tidak perlu melakukan scroll naik turun saat memberikan penomoran. Karena penomoran akan secara otomatis tersedia. Selain dari tujuan pegabdian adalah memperkenalkan Universitas Potensi Utama dan Fakultas Teknik dan Ilmu Komputer lebih dekat kepada masyarakat melalui karya dan pengabdian. Sehingga dapat menambah informasi bagi masyarakat.

#### **TUJUAN DAN MANFAAT**

Tujuan dan manfaat dari pelaksanaan pengabdian pada masyarakat ini adalah sebagai berikut:

- a. Implementasi pelaksanaan Tri Dharma Perguruan Tinggi pada unsur pengabdian pada masyarakat.
- b. Memberikan sumbangan pemikiran dan transfer teknologi kepada masyarakat khususnya kepada para siswa.
- c. Memperkenalkan lebih dekat kepada masyarakat akan keberadaan Universitas Potensi Utama khususnya Program Studi Informatika dan Sistem Informasi.

# **TINJAUAN LITERATUR**

## *Insert Caption* dan *Table Of Figures*

Membuat judul gambar, tabel atau grafik berarti memberikan informasi kepada pembaca mengenai keterangan isi sebuah gambar. Sedangkan membuat daftar judulnya di bagian awal dokumen (setelah daftar isi) bertujuan untuk memberikan petunjuk kepada pembaca tentang apa saja gambar, tabel atau grafik yang sudah diisi beserta keberadaannya di dalam sebuah naskah/dokumen (Simamora, 2013). Secara umum, halaman daftar gambar menampilkan rincian gambar berupa nomor gambar, judul gambar, serta nomor halaman tempat pembuatannya dalam teks (Madcoms, 2018a). Demikian halnya dengan daftar tabel yang mencantumkan nomor tabel, judul tabel, serta nomor halaman untuk setiap tabel. Judul gambar dan tabel di daftar harus sama dengan judul yang terdapat dalam teks. Judul gambar, tabel / grafik di word dibuat dengan cara menggunakan fitur *Insert Caption* sementara cara membuat daftar judul gambar bisa dilakukan dengan otomatis memanfaatkan fitur *Insert Table of Figures* (Madcoms, 2018b; Sarwandi, 2017)**.**

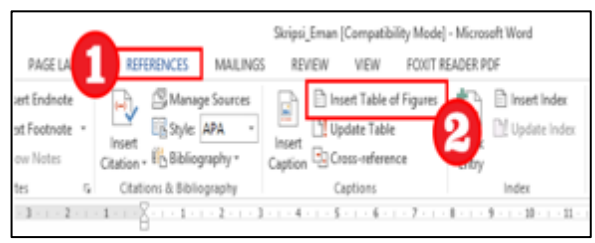

**Gambar 1.** *Table of Figure (TOF)*

Beberapa Kelebihan *Table Of Figure (TOF)* yaitu:

- a. Akan menyediakan fitur *hyperlink* yang memudahkan pembaca menuju lokasi gambar yang diinginkan dengan menekan tombol Ctrl pada keyboard bersamaan dengan mengklik judul gambar yang dituju.
- b. Memudahkan penulis bilamana akan melakukan pengeditan kembali pada gambar beserta keterangannya.

#### **BAHAN DAN METODE PELAKSANAAN** *Bahan*

Bahan-bahan dan peralatan yang dibutuhkan dalam pelatihan ini ini adalah:

- 1. LCD Projector
- 2. LAB Komputer dengan 20 Unit PC prosesor core i3
- 3. 1 Unit Laptop

#### *Mitra Pengabdian*

Lokasi pelaksanaan pengabdian pada masyarakat dilakukan di Sekolah Menengah Kejuruan (SMK) PAB 8 Sampali Medan.

## *Pelaksanaan kegiatan pengabdian*

Pelaksanaan kegiatan pengabdian berlangsung pada hari Senin, 12 Juli 2021 dari jam 08.00 s.d 11.00 WIB, dengan dihadiri 25 orang peserta yang terdiri dari siswa dan siswi SMK PAB 8 Sampali kelas XI. Kegiatan berupa penyampaian materi dan praktek langsung kepada siswa menggunakan aplikasi Microsoft Word. Setiap peserta melakukan praktek langsung setelah diberikan penjelasan oleh tim instruktur. Jadwal kegiatan tim pada kegiatan pengabdian dapat dilihat pada tabel 1 berikut:

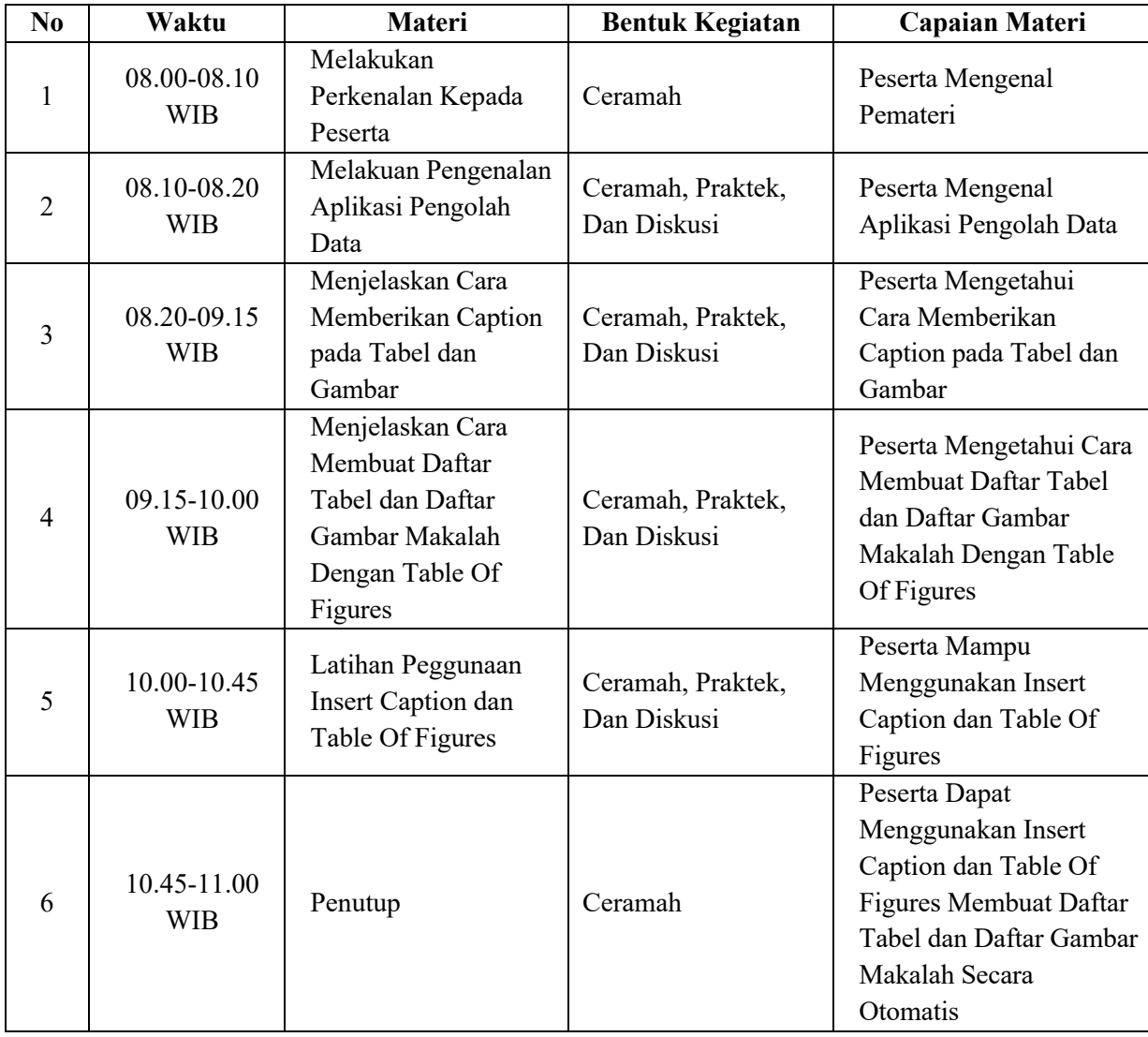

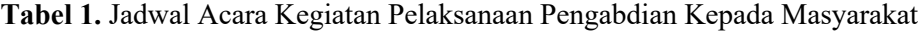

#### **HASIL DAN PEMBAHASAN**

Berdasarkan wawancara, tanya jawab dan pengamatan langsung selama kegiatan berlangsung, kegiatan pengabdian pada masyarakat ini memberikan hasil sebagai berikut:

- a. Meningkatnya pengetahuan dan pemahaman menggunakan program aplikasi Microsoft Word sebagai media pembuatan Daftar Tabel dan Gambar secara otomatis yang menjadi materi yang di dibawakan.
- b. Meningkatnya minat siswa-siswi dalam mempelajari apliaksi-aplikasi yang berkaitan dengan bidang IT.

#### *Faktor Pendukung dan Faktor Penghambat*

Beberapa faktor yang mendukung terlaksananya kegiatan pengabdian pada masyarakat ini adalah besarnya minat dan antusiasme peserta selama kegiatan, serta sarana dan prasarana sekolah yang sangat mendukung seperti lab komputernya, sehingga kegiatan berlangsung dengan lancar dan efektif. Sedangkan faktor penghambatnya adalah keterbatasan waktu lokakarya dikarenakan masa pandemi di tahun ini, dimana tim dan peserta tetap harus mematuhi protokol kesehatan termasuk menghindari kerumunan bagi siswasiswi SMK PAB 8 Sampali dalam pelatihan ini. Dengan demikian kegiatan pengabdian Masyara kat telah berjalan dengan lancar dan efektif, seperti terlihat pada gambar dibawah ini:

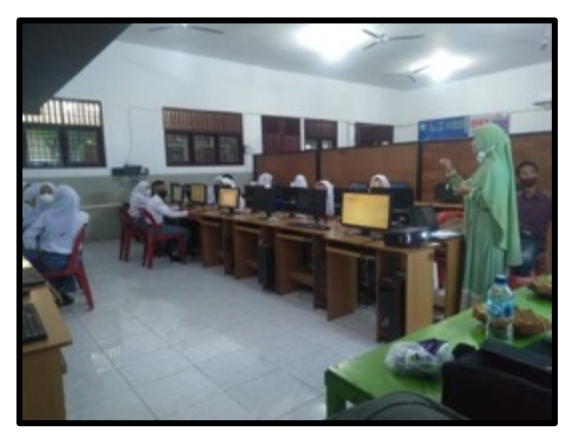

**Gambar 1.** Instruktur Memberikan Penjelasan Kepada Peserta

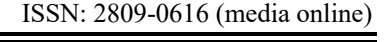

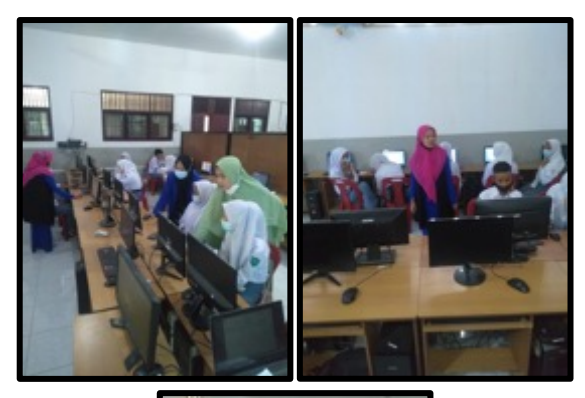

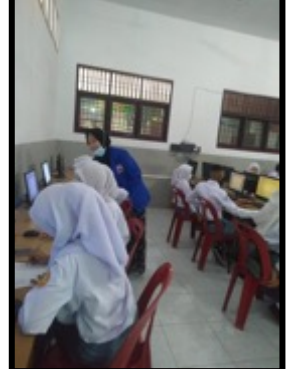

**Gambar 2.** Tim Mendampingi dan Mengarahkan Peserta Pelatihan

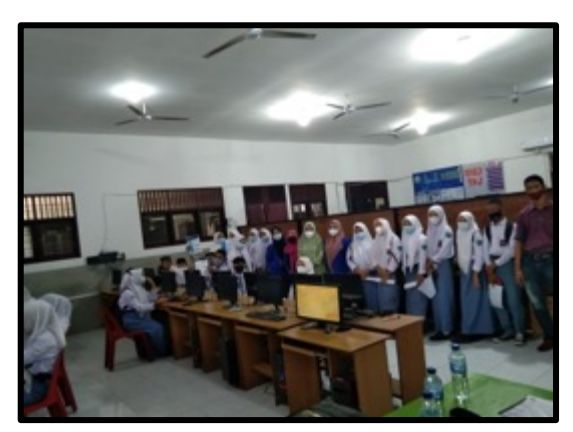

**Gambar 3.** Foto Bersama Tim dan Peserta Pengabdian

#### **KESIMPULAN**

Berdasarkan analisis hasil kegiatan dapat disimpulkan berapa hal sebagai berikut :

- 1. Setelah pelatihan minat dan dan kesadaran para siswa-siswi akan pentingnya kemampuan menggunakan komputer sangat baik.
- 2. Meningkatnya motivasi para siswa-siswi dalam mempelajari aplikasi Microsoft Word.

#### **SARAN**

Mengingat besarnya manfaat kegiatan pengabdian pada masyarakat ini, maka selanjutnya perlunya dukungan pihak sekolah diharapkan dapat ditingkatkan terutama dari segi pengaturan LAN pada lab komputer untuk mendukung peningkatan sumber daya manusia di bidang penggunaan computer.

## **UCAPAN TERIMA KASIH**

Dalam kesempatan ini, kami mengucapkan terima kasih yang sebesar-besarnya kepada :

- 1. Ketua Lembaga Pengabadian Pada Masyarakat UPU yang telah memberikan kemudahan dalam pelaksanan pengabdian.
- 2. Dekan FTIK UPU yang telah memberikan fasilitas dalam kegiatan pengabdian ini
- 3. Ketua dan Sekretaris Program Studi Sistem Informasi yang telah memberikan dukungan dan bimbingan dalam pelaksanaan kegiatan pengabdian ini.
- 4. Staf dosen dan staf TU Program Studi Teknik Informatika yang telah membantu kelancaran pelaksanaan kegiatan pengabdian ini.
- 5. Koordinator, Kepala Sekolah, Wakil Kepala Sekolah, Staf Pegawai dan Seluruh Siswasiswi yang telah turut berpartisifasi aktif dalam pelaksanaan kegiatan pengabdian ini.
- 6. Akhir kata semoga kegiatan pengabdian kepada masyarakat ini dapat bermanfaat bagi peningkatan kualitas pendidikan.

#### **DAFTAR PUSTAKA**

- Johnie, R., & Pasaribu, S. (2019). *Belajar Microsoft Office (Word, Excel, Powerpoint) 2019*. Yogyakarta: Deepublish.
- Madcoms. (2018a). *155 Tips Dan Trik Populer Microsoft Word*. Yogyakarta: Andi Offset.
- Madcoms. (2018b). *Microsoft Word 2016 untuk Pemula*. Yogyakarta: Andi Offset.
- Sarwandi. (2017). *Jago Microsoft Word 2016*. Jakarta: Elex Media Komputindo.

Simamora, L. (2013). *Pelatihan Pengenalan Teknologi Jaringan dan Microsoft Office*. Laguboti.